## Štampa internog računa

Poslednja izmena 22/06/2023 1:39 pm CEST

Kada u modulu Primljenih računa knjižimo Interni obračun, nakon potvrđivanja računa formira se **dokument Interni račun** i dobija se mogućnost štampe istog.

Da bismo dobili dokument Interni račun i mogućnost štampe, potrebno je da na podešavanju rashoda koji koristimo pri knjiženju primljenog račun čekiramo opciju Interni obračun:

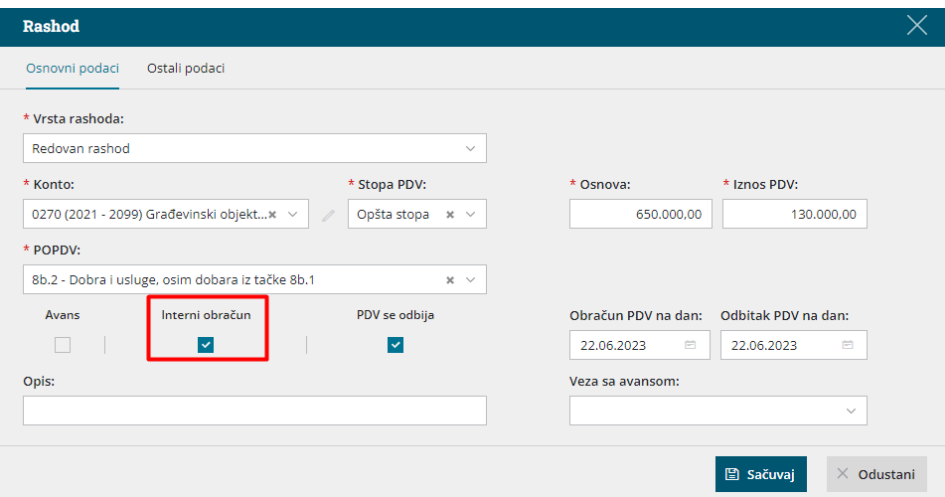

Prilikom potvrđivanja prvog računa za interni obračun program će pitati za početni broj dokumenta interni račun.

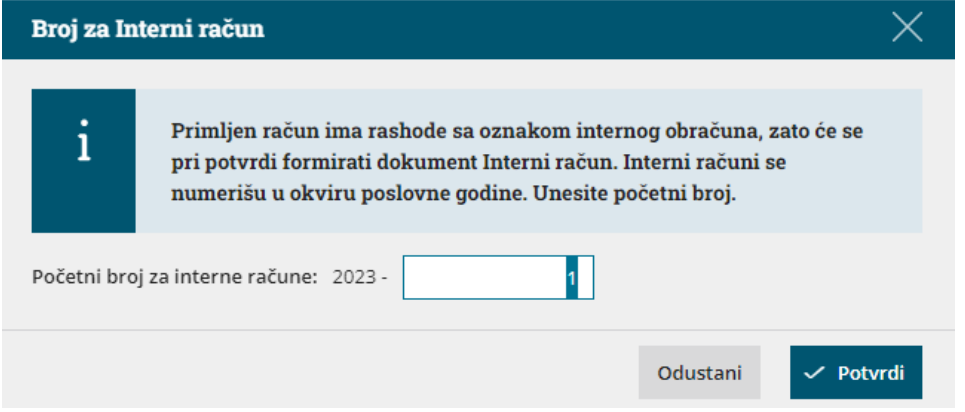

Dokument Interni račun ima automatsku numeraciju, u okviru iste poslovne godine, koja je nezavisna od numeracije Primljenog računa.

Kada sačuvamo red sa ovim rashodom i potvrdimo račun formiraće se dokument Interni račun koji se nalazi u Nastalim zapisima i u Prilozima:

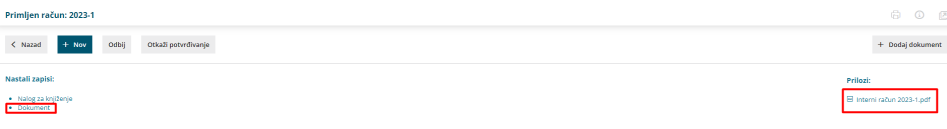

Seyfor d.o.o. Novi Sad<br>VALENTINA VODNIKA 21A<br>21000<br>MB: 20665327<br>PIB: 106713309

## Interni račun - broj 2023-1

Datum računa:<br>Datum prometa:<br>Datum internog obračuna: 22.06.2023<br>22.06.2023<br>22.06.2023

Broj računa: Dobavljač:

 $123$ 

EKONOMSKI BIRO DRUŠTVO SA OGRANIČENOM ODGOVORNOŠĆU ZA TRGOVINU I USLUGE, ZRENJANIN EKONOMSKI BIRO DRUS<br>Izmenjena adresa<br>23000<br>Poreski broj: 101165434<br>Matični broj: 08608822

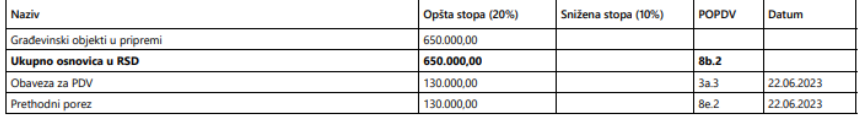

NOVI SAD, 22.06.2023

Sastavio: